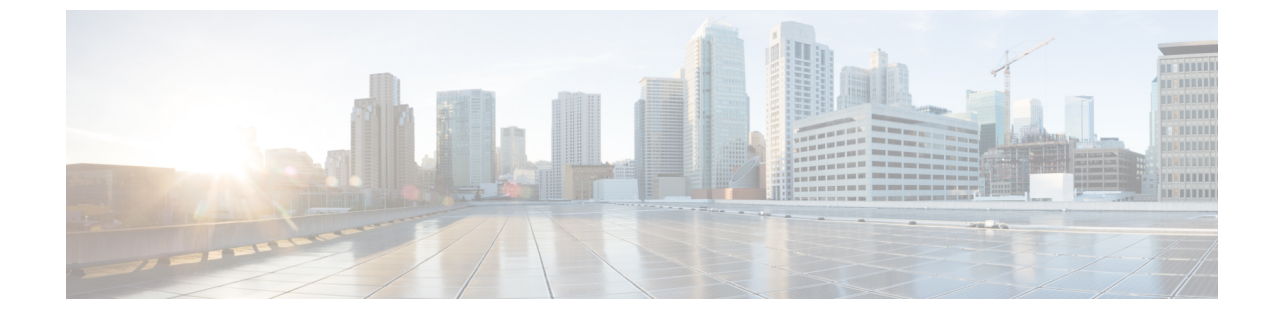

# オペレータ、およびサポート デスク研修

• [オペレータ、およびサポート](#page-0-0) デスク研修 (1ページ)

# <span id="page-0-0"></span>オペレータ、およびサポート デスク研修

## <span id="page-0-1"></span>概要

組織内のオペレータには、インストールに固有のCisco UnityConnectionに関する情報が必要で す。また、組織内にサポートデスクが設置されている場合、そのスタッフは、ユーザからの質 問に回答する準備、および回答するうえで有用なリソースの把握が必要になります。

## オペレータ研修

オペレータ研修では、ユーザ研修と同じ要点を取り上げますが、より詳しく説明する必要があ ります。オペレータは、ユーザが Unity Connection をどのように使用しているかを、よく理解 する必要があります。組織の規模によっては、Unity Connection に関する質問はオペレータが 対応すると想定されます。

オペレータは、必要に応じて、[「ユーザ研修](b_14cucuwsx_chapter4.pdf#nameddest=unique_51)」の章と「サポート [デスク研修」](#page-1-0)の情報に加え て、次の概念とタスクも理解する必要があります。

#### オペレータおよび自動応答の役割

オペレータの責任範囲は、組織が自動応答を使用する方法によって異なります。自動応答は人 間のオペレータの代わりに使用されるコールハンドラで、グリーティングを再生し、発信者入 力に応答することで、コールへの応答と転送を行います。自動応答では、メニューオプション (たとえば、「営業の場合は1、サービスの場合は2を押してください」など)やお知らせ(た とえば、「当社の通常の営業時間は月曜日から金曜日の午前 8 時から午後 5 時までです」な ど)を提供できます。

#### コールの転送

組織での自動応答の使用方法に関係なく、多くのコールはオペレータが処理します。オペレー タは、コールをボイスメールおよびユーザの電話機に転送する方法を理解している必要があり

ます。Cisco Unified Communications Manager で、コールをボイスメールに転送するよう電話機 をプログラミングできます。この設定の詳細については、テクニカル ノート『*How to Transfer a Caller Directly into a Cisco Unity Mailbox*』を参照してください。このガイドは、 [http://www.cisco.com/en/US/products/sw/voicesw/ps2237/prod\\_tech\\_notes\\_list.html](http://www.cisco.com/en/us/products/sw/voicesw/ps2237/prod_tech_notes_list.html) にあります。

#### 目的の受信者へのメッセージの転送

オペレータもコールハンドラまたはシステム同報リストを所有している場合は、メッセージを 頻繁に確認する必要があることや、メッセージを適切な受信者に転送する必要があることをオ ペレータが理解しているか確認します。

#### **Cisco Unity Greetings Administrator** の使用

組織で使用するコールハンドラのグリーティングの変更を担当するオペレータは、CiscoUnity Connection Administration でグリーティングを十分に変更できない場合に、Cisco Unity Greetings Administrator を使用できます。たとえば、悪天候のためにオフィスが予定外に閉鎖された場 合、オペレータは自宅から電話をかけてCiscoUnityGreetingsAdministratorを使用し、オプショ ン ガイダンスを有効化したり、オフィスが閉鎖されたことを伝えるコール ハンドラのグリー ティングを再録音したりできます。

#### **Cisco Unity Broadcast Message Administrator** の使用

オペレータが録音済みのアナウンスを組織内の全員(または組織内の特定のロケーション)に 送信することを担当している場合は、ブロードキャスト メッセージを送信できるように Cisco Unity Broadcast Message Administrator へのアクセス方法とその使用方法を説明します。

## <span id="page-1-0"></span>サポート デスク研修

サポートデスク研修ではユーザとオペレータの研修と同じ要点を取り上げますが、より詳しく 説明する必要があります。サポート デスクのスタッフは、ユーザとオペレータがどのように Unity Connection を使用しているか、および、ユーザが Unity Connection を使用しているときに 発生する一般的な問題についてよく理解する必要があります。Unity Connection サーバを使用 する代わりに、サポート デスクのスタッフが使用できるテスト サーバを設定すると、Cisco Unity Connection Administration の参照や、クライアント アプリケーションのトラブルシュー ティングおよびテストを実行できるので有用です。

組織のサポート デスクへの問い合わせに備えて、次の[「サポート](#page-1-1) デスク リソース」の項で示 すリソースと、「[考えられるユーザの疑問と誤解」](#page-2-0)の項で示す考えられるユーザの疑問および 誤解について、サポートデスクのスタッフによく理解してもらいます。([「オペレータ研修の](#page-0-1) 項と[「ユーザ研修」](http://www.cisco.com/c/en/us/td/docs/voice_ip_comm/connection/11x/user_setup/guide/11xcucuwsx/11xcucuws040.html#20597)の章も参照してください)。

### <span id="page-1-1"></span>サポート デスク リソース

- ユーザマニュアルは、[http://www.cisco.com/en/US/products/ps6509/products\\_user\\_guide\\_list.html](http://www.cisco.com/en/us/products/ps6509/products_user_guide_list.html) で入手できます。
- 『Compatibility Matrix: Cisco Unity Connection and the Software on User Workstations』は、 [http://www.cisco.com/en/US/products/ps6509/products\\_device\\_support\\_tables\\_list.html](http://www.cisco.com/en/us/products/ps6509/products_device_support_tables_list.html) で入手で きます。
- このガイドの次の章には、ユーザ ワークステーションの設定方法や Unity Connection クラ イアント アプリケーションの使用方法が記載されています。
	- Cisco Personal Communications Assistant [へのアクセスの設定](b_14cucuwsx_chapter1.pdf#nameddest=unique_1)
	- Media Master [を使用するための再生デバイスと録音デバイスの設定](b_14cucuwsx_chapter2.pdf#nameddest=unique_7)
	- Unity Connection のボイス [メッセージにアクセスするための電子メール](b_14cucuwsx_chapter3.pdf#nameddest=unique_11) アカウントの [設定](b_14cucuwsx_chapter3.pdf#nameddest=unique_11)
- 『Troubleshooting Guide for Cisco Unity Connection *Release 14*』は、[https://www.cisco.com/c/](https://www.cisco.com/c/en/us/td/docs/voice_ip_comm/connection/14/troubleshooting/guide/b_14cuctsg.html) [en/us/td/docs/voice\\_ip\\_comm/connection/14/troubleshooting/guide/b\\_14cuctsg.html](https://www.cisco.com/c/en/us/td/docs/voice_ip_comm/connection/14/troubleshooting/guide/b_14cuctsg.html) からご利用い ただけます。
- Cisco.com のすべての Unity Connection に関するドキュメントの説明と URL については、 『Documentation Guide for Cisco Unity Connection *Release 14*』を参照してください。このド キュメントは Unity Connection に同梱されています。また、[https://www.cisco.com/c/en/us/td/](https://www.cisco.com/c/en/us/td/docs/voice_ip_comm/connection/14/roadmap/b_14cucdg.html) docs/voice ip\_comm/connection/14/roadmap/b\_14cucdg.html からもご利用いただけます。

### <span id="page-2-0"></span>考えられるユーザの疑問と誤解

表 1 : [考えられるユーザの疑問と誤解](#page-3-0) に、ユーザの問題についての説明を示しています。これ らは、Cisco Unity Connection の動作に関する誤解に基づいたものが一般的となっています。 ユーザが、別のボイス メッセージング システムに慣れている場合や、Unity Connection のト レーニングを終了していない場合、あるいは新しい機能または既存のシステムの機能変更を把 握していない場合に、このような問題がよく発生します。

#### <span id="page-3-0"></span>表 **<sup>1</sup> :** 考えられるユーザの疑問と誤解

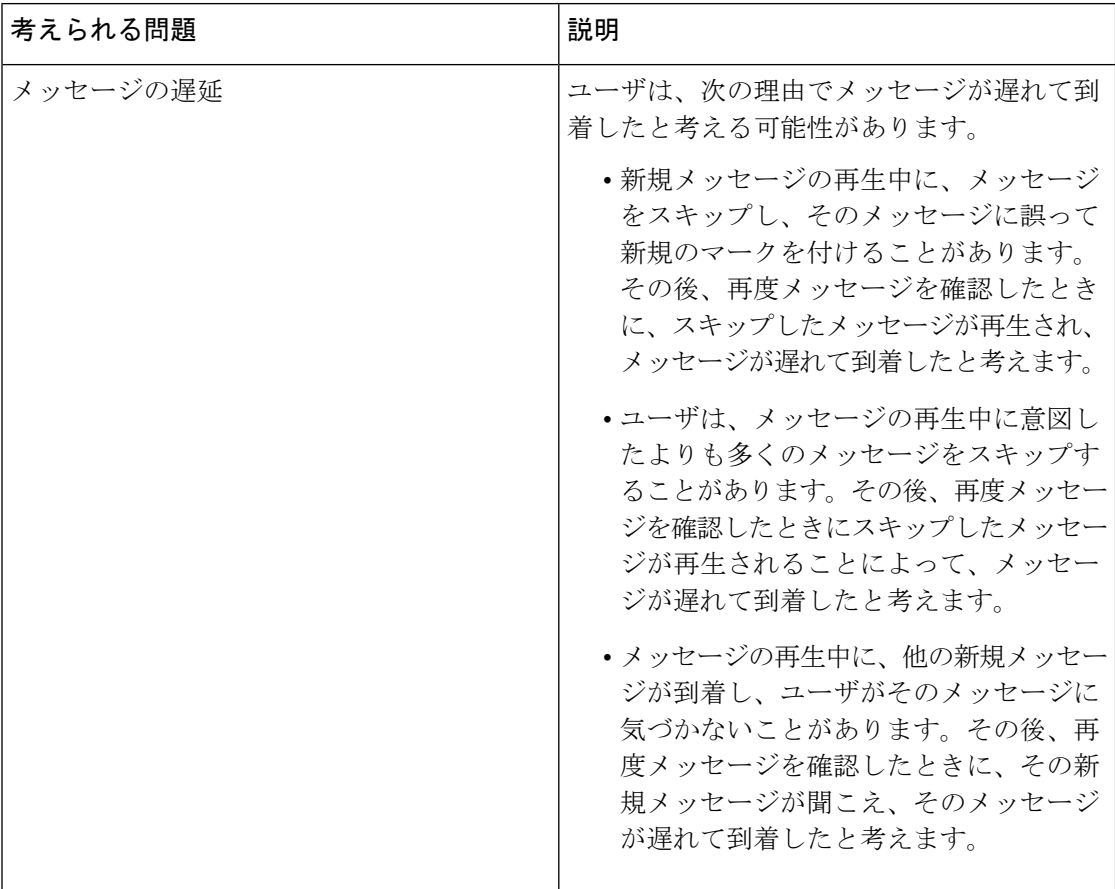

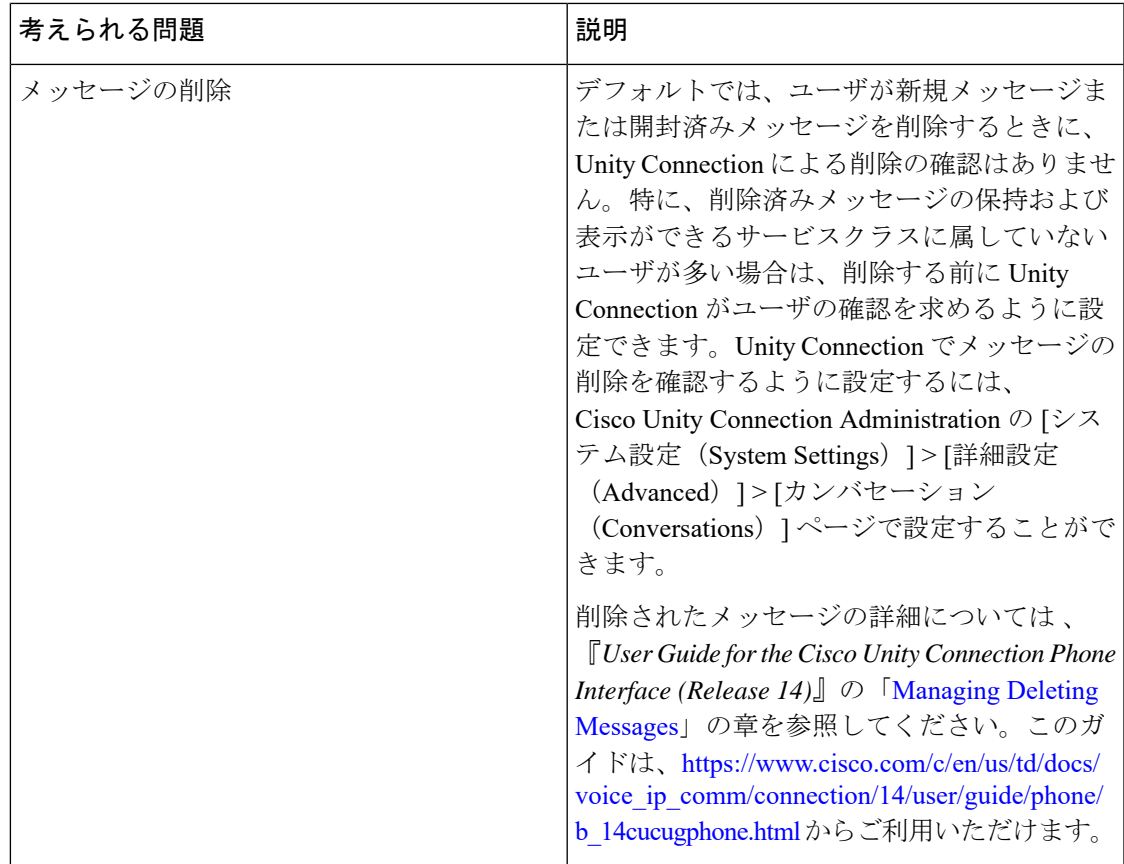

I

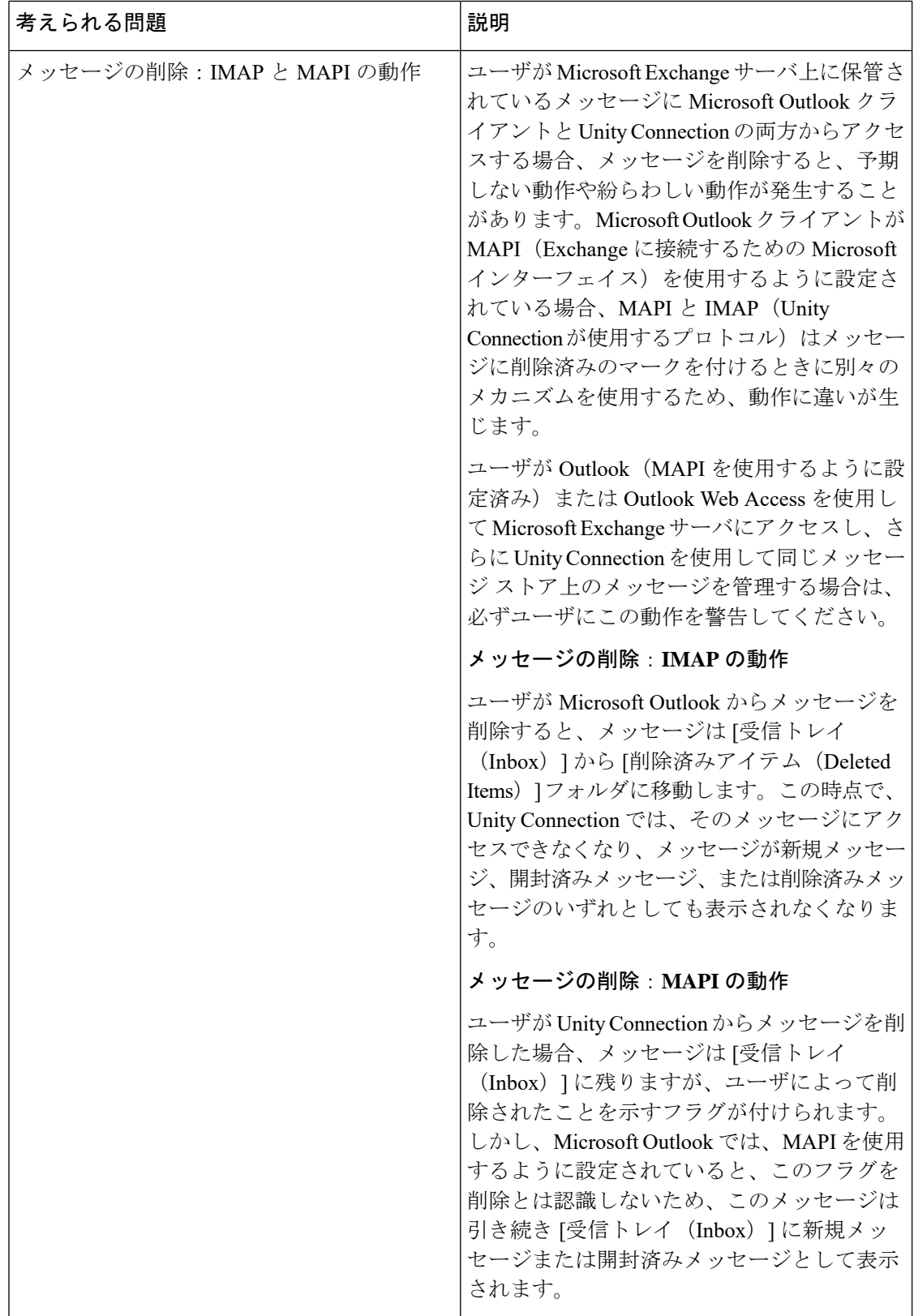

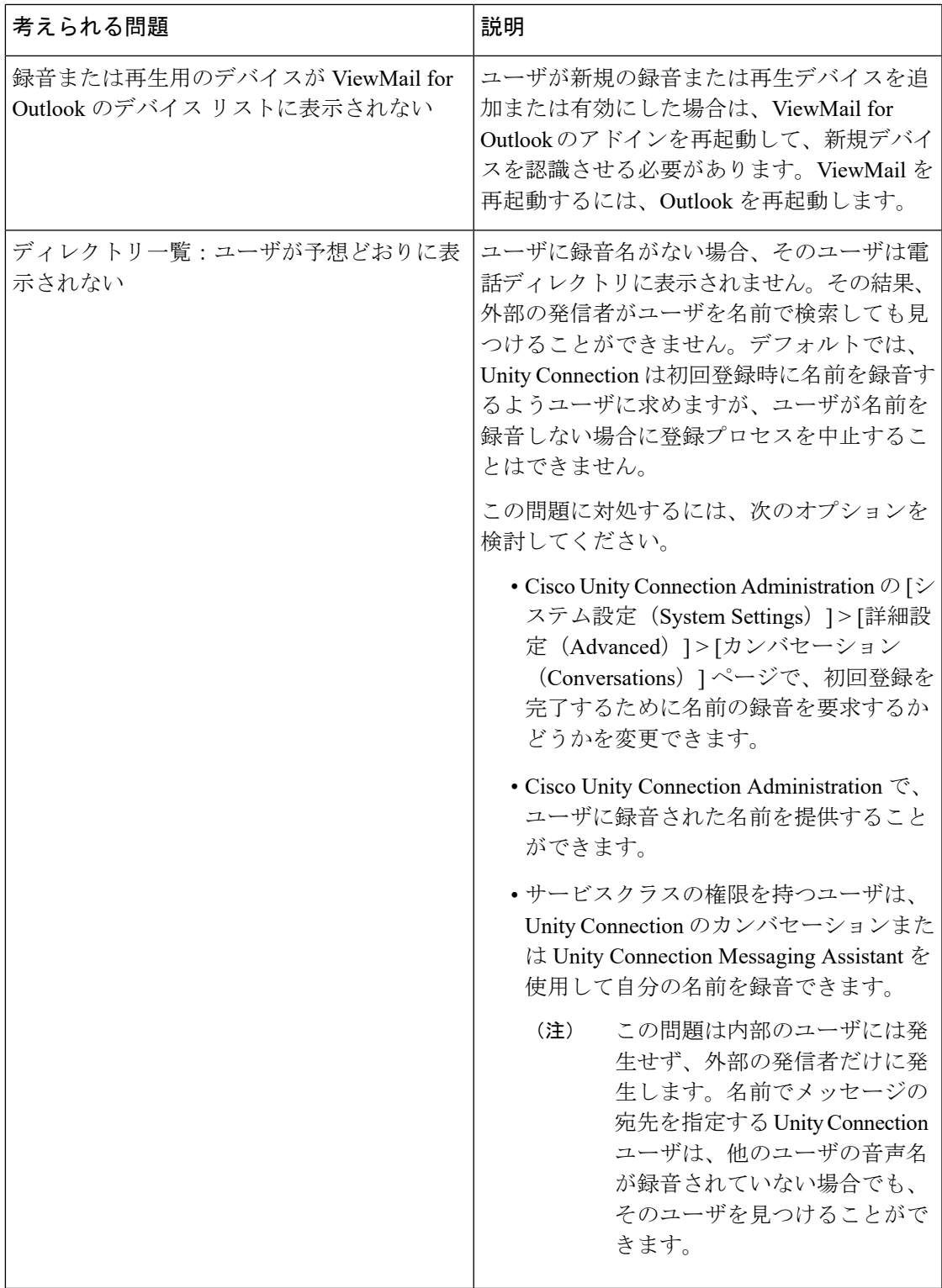

I

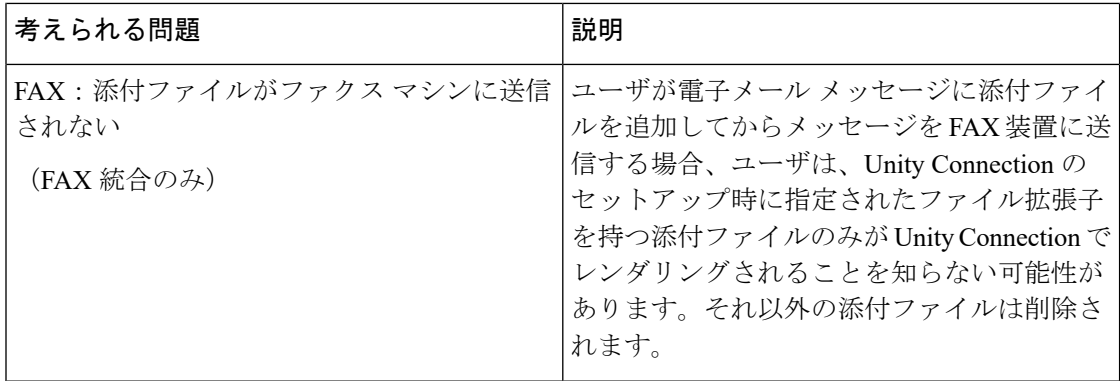

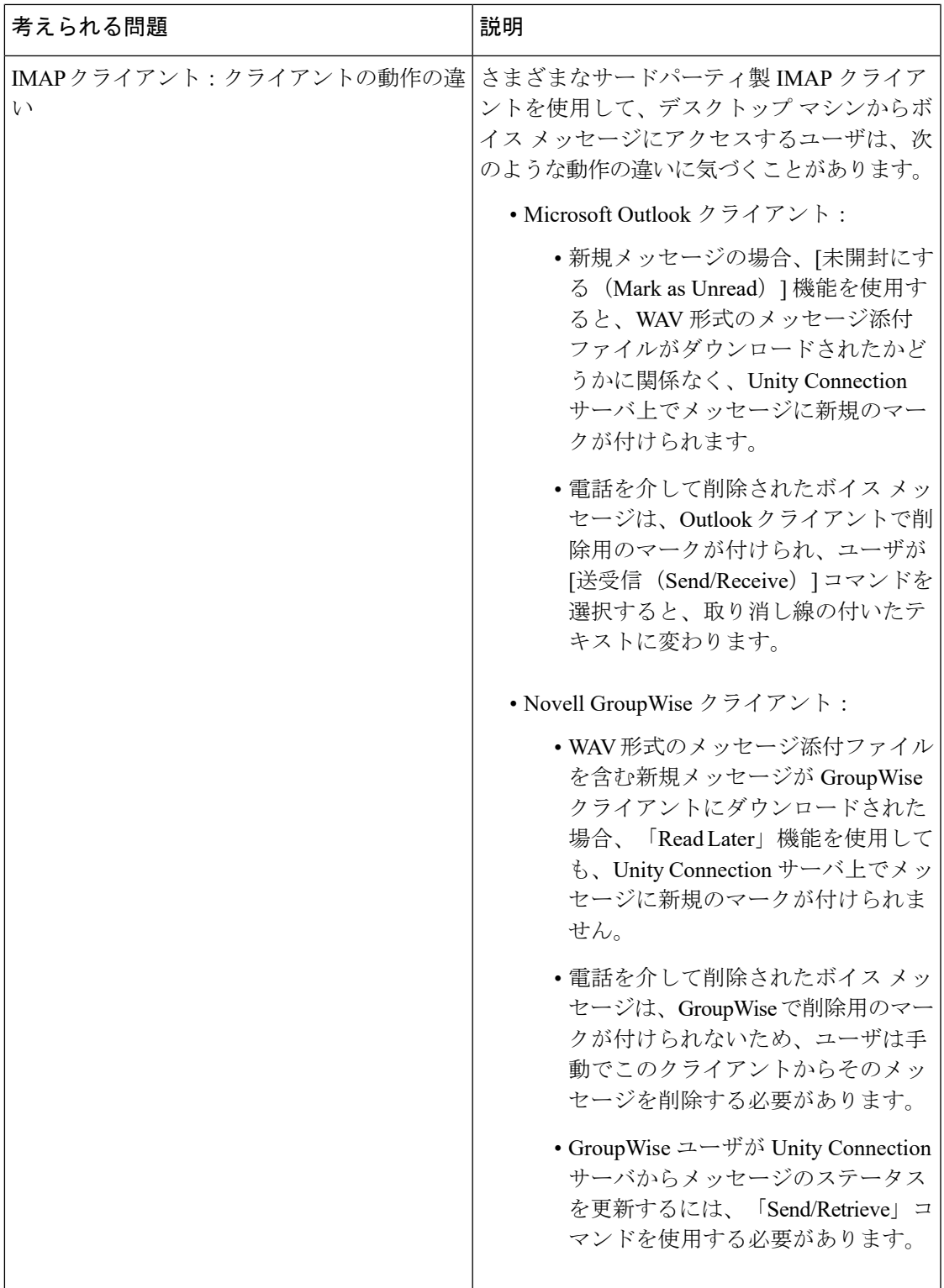

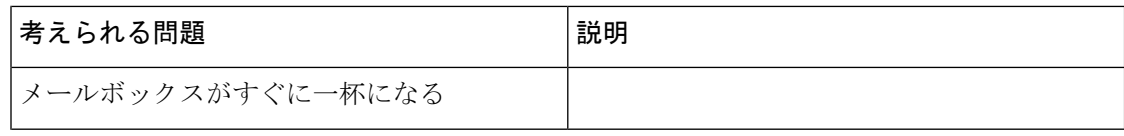

 $\mathbf I$ 

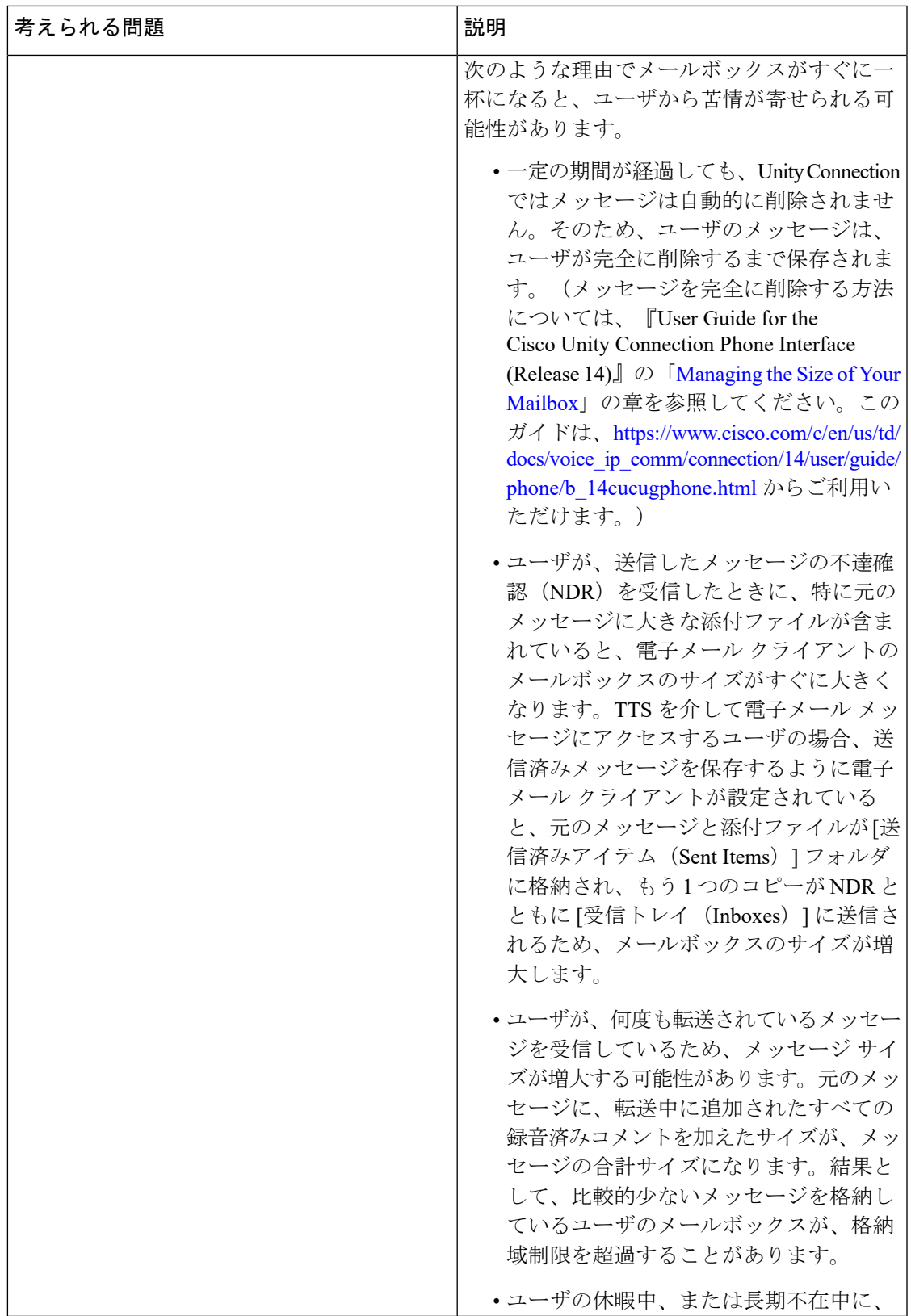

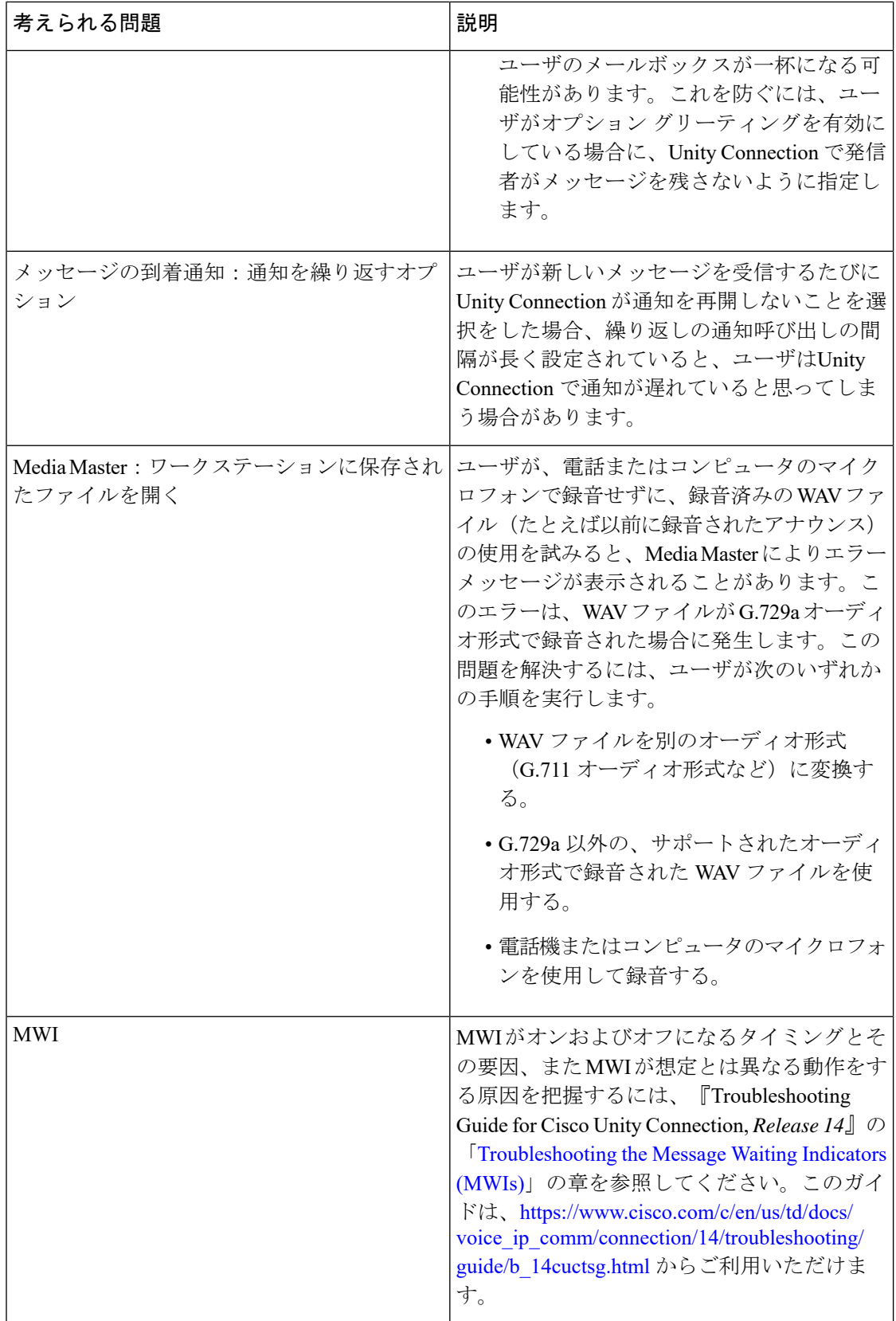

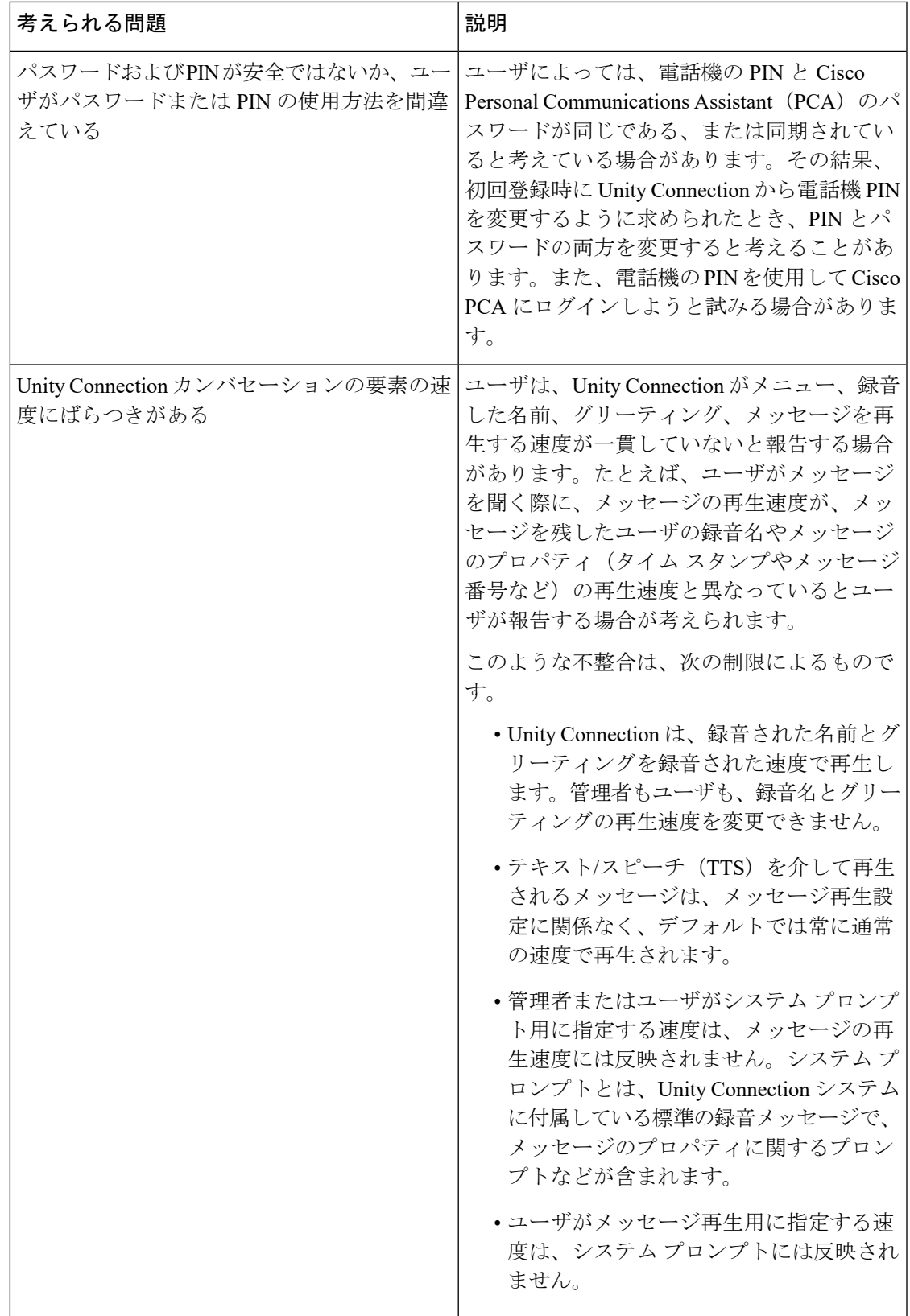

I

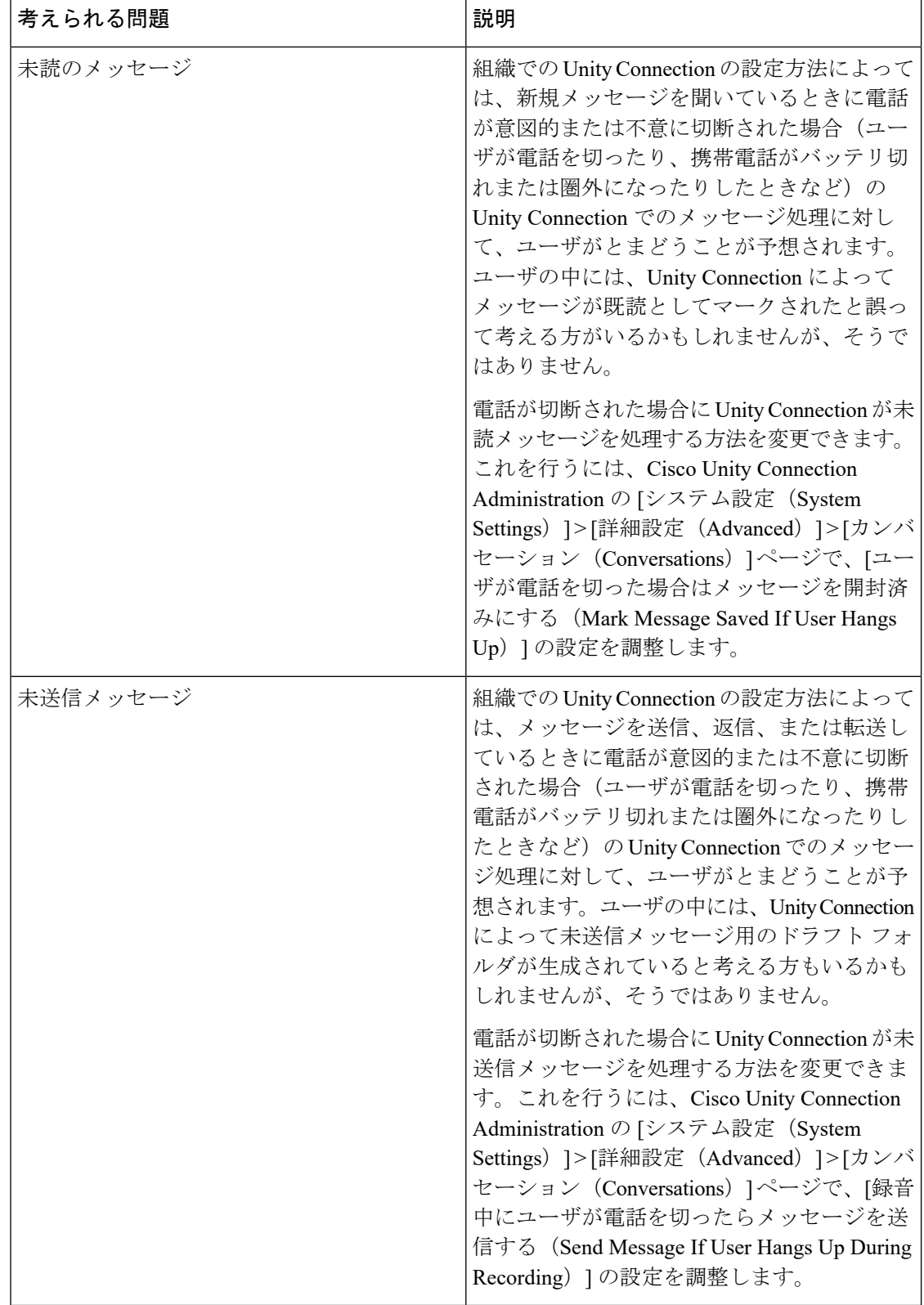